# **WI-FI Info 2019**

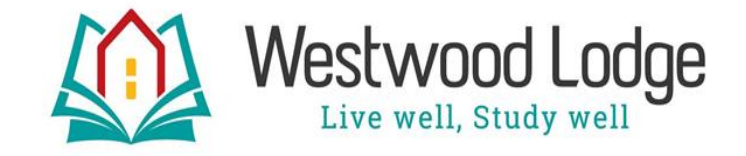

## **USER CODE**

Every student is given a unique user code for your exclusive data use. Do not share your Unique Code OR YOU WILL be giving way your data

#### **50 GIGS per month**

Use your data sparingly because when it runs out you will need to purchase direct from Vodacom, MTN, Cell C, Telkom etc. at normal rates (Average cost is +- R149 per 1 GIG)

Data is provided for study purposes and responsible usage. If you are gaming, watching movies and on You Tube you'll run out.

50 GIGS is loaded to each student on the 1<sup>st</sup> of each month. The system does not carry over data from month to month

#### **WHAT IS ERROR CODE U6041?**

This will appear when your 50 GIG allocation is used up.

#### **SERVICE PROVIDER FAILURE AND INTERNET SHUTOFF**

Wi-Fi sometimes does go down so please always have a backup dongle as wi-fi access cannot be guaranteed as we are reliant on our service providers.

### **HANDY HINTS TO MAKE YOUR GIGS LAST**

 $\Box$  If you use of a friend's device, please make sure that the device forgets your user code

 $\Box$  Make sure you know when your devices update as this can use a lot of data

**YOUTUBE:** When opening a YouTube video your device will automatically show you the best version, so you could be watching in HD and higher quality use maximum data. Open the Video- Click on "Settings" in the lower-right corner of the video to decrease the quality of the video.

- $\Box$  Change the resolution of videos to a lower quality:
- □ Low- Requires 0.3GB per hour
- □ Medium/Standard- Requires 0.7GB per hour
- □ High- Requires 3GB (HD) and 7GB (Ultra HD) per hour

**FACEBOOK:** If Facebook plays a video automatically it uses more data than if you select the video, you want to view

 Stop auto playing videos: Open the Facebook app- Tap the "triple-line" button in the lower-right corner and then tap "Settings"- Select "Account Settings" and then tap "Videos and Photos"- Tap "Autoplay" and then choose "Never Autoplay Videos"

**TWITTER:** It is better to choose which videos you want to watch

 $\Box$  Stop auto playing videos: Open the Twitter app- Tap the "Me" button in the lower-right corner- Tap the gear icon at the top of your profile page and select "Settings"- Tap "Data usage"- Tap "Video auto play" and "High-quality video" and then choose "Never"

**INSTAGRAM:** This uses the most data due to HD video content and high-resolution pictures

**INTERNET BROWSER**: You can change your browser to Opera Mini, UC Browser or Google Chrome which uses less data